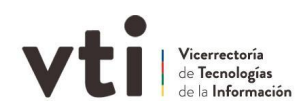

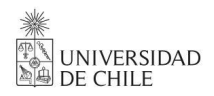

## Manual para conectar carpetas compartidas en MacOS

Soporte Infraestructura Dirección de Tecnología - DIRTEC

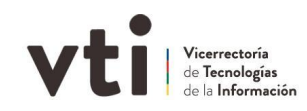

## **Si el computador está conectado a la red de la Universidad**

1. Abre Finder, haz clic en **Ir** y selecciona la opción **Conectarse al servidor**.

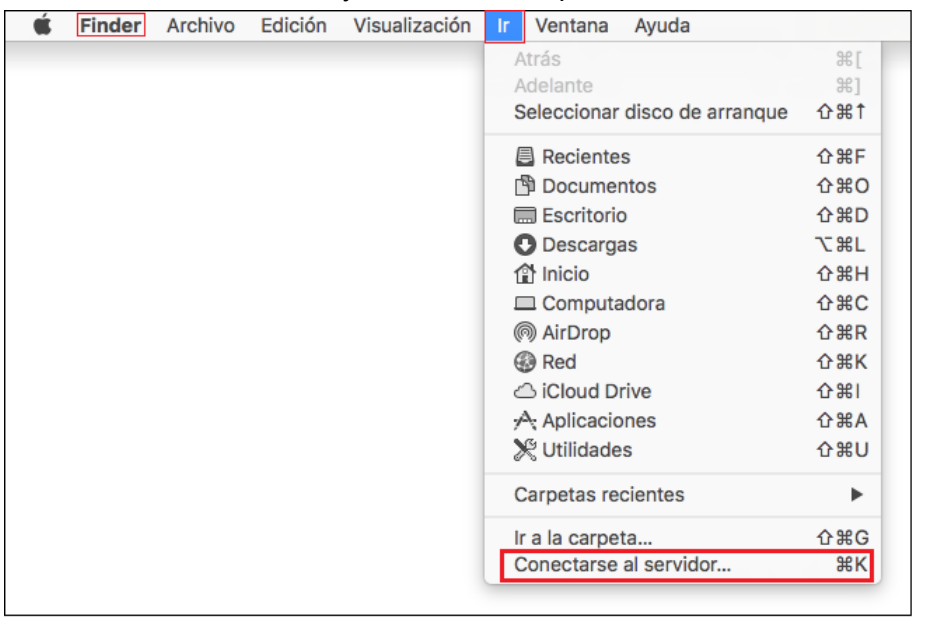

2. Especifica la ubicación de su carpeta compartida. Haz clic en **Conectar**.

*Dependiendo de como esta configurado tu mac, puedes usar los protocolos CIFS o SMB para conectarse, acá te dejo unos ejemplos: puede ser smb://nas-adx.uchile.cl/nombrecarpeta o en los más nuevos cifs://nas-adx.uchile.cl/nombrecarpeta*

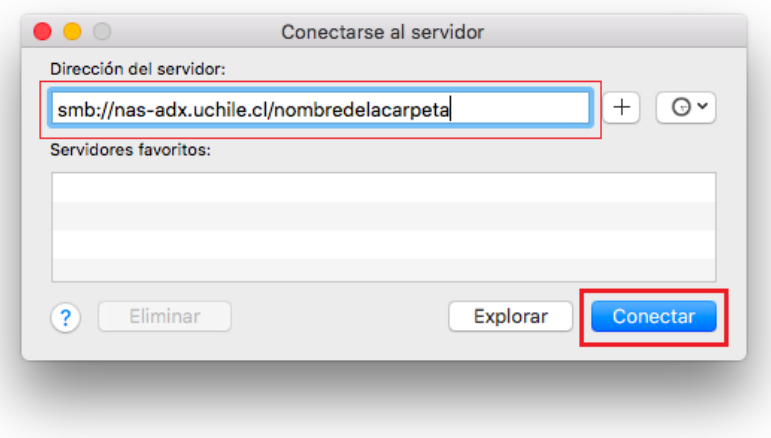

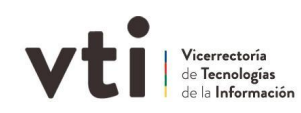

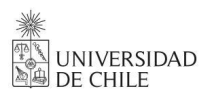

3. En algunos Mac aparecerá la siguiente advertencia, haz clic en **Conectar**.

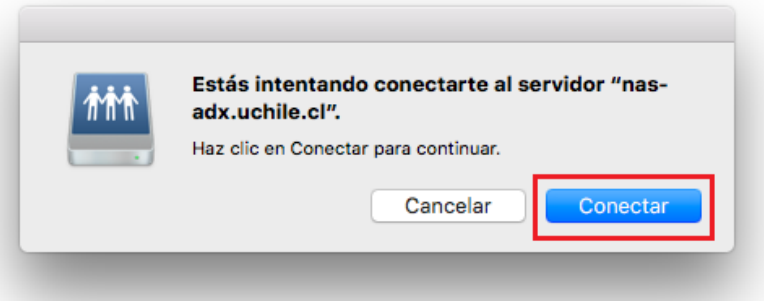

4. Indica tu Cuenta Uchile y la contraseña para acceder a la carpeta con el prefijo: **sc\** Ejemplo: *sc\usuario*. Sí lo deseas marca la opción **Recordar esta contraseña en mis llaves**. Luego haz clic en **Conectar.**

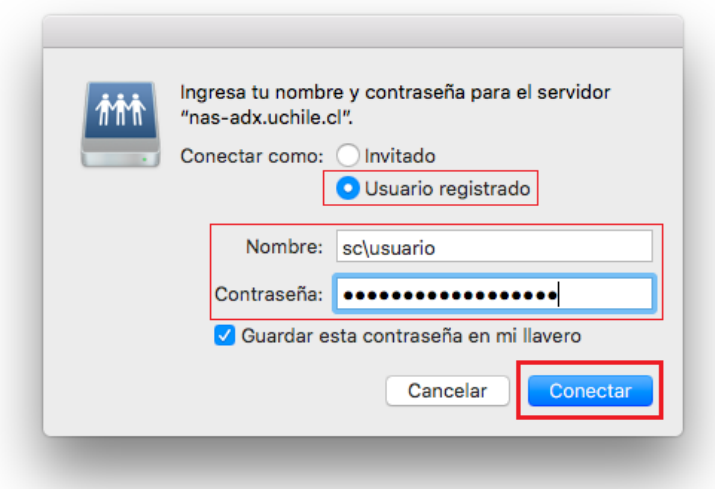

**Si hay inconvenientes o por algún motivo no puedes realizar la conexión, deberás avisar al responsable de la carpeta quien solicitará ayuda vía ticket a Mesa de Ayuda con la información mínima requerida:**

- Nombre del funcionario
- Rut
- Carpeta
- Cuenta Pasaporte
- Teléfono de contacto
- **Permisos**
- Problema detectado

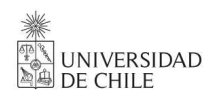

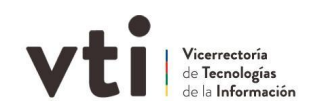

## **Si el computador es Personal o está en tu casa**

1. Conecta tu computador a **[VPN](https://vti.uchile.cl/ayudatecnologica/articulo/como-conectarse-a-la-vpn/)**, abre Finder, haz clic en **Ir** y selecciona la opción **Conectarse al servidor**.

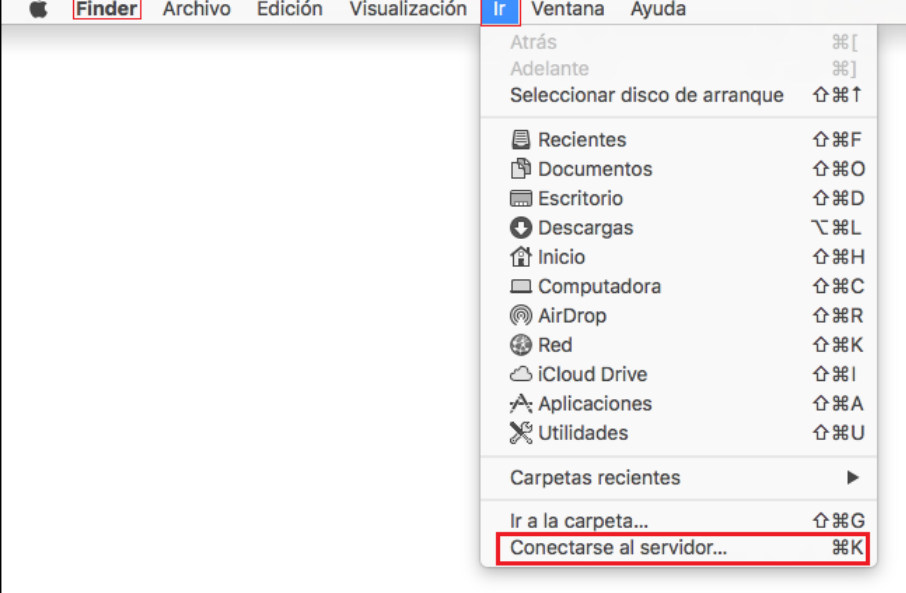

2. Especifica la ubicación de su carpeta compartida. Haz clic en **Conectar**.

*Dependiendo de como esta configurado tu mac, puedes usar los protocolos CIFS o SMB para conectarse, acá te dejo unos ejemplos: puede ser smb://nas-adx.uchile.cl/nombrecarpeta o en los más nuevos cifs://nas-adx.uchile.cl/nombrecarpeta*

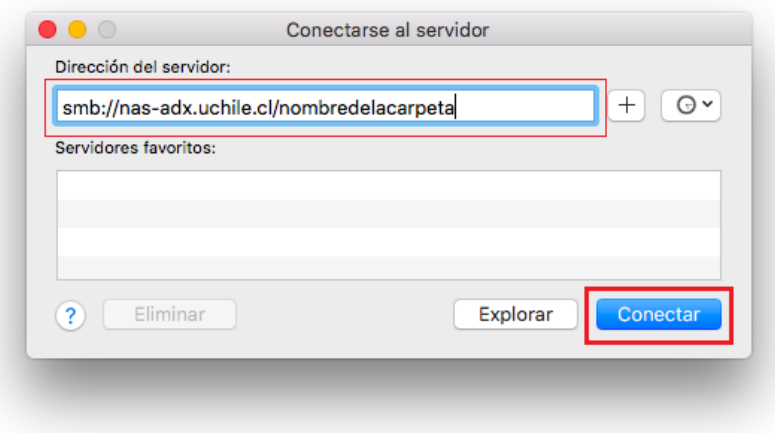

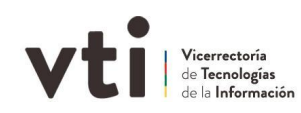

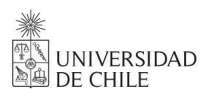

3. En algunos Mac aparecerá la siguiente advertencia, haz clic en **Conectar**.

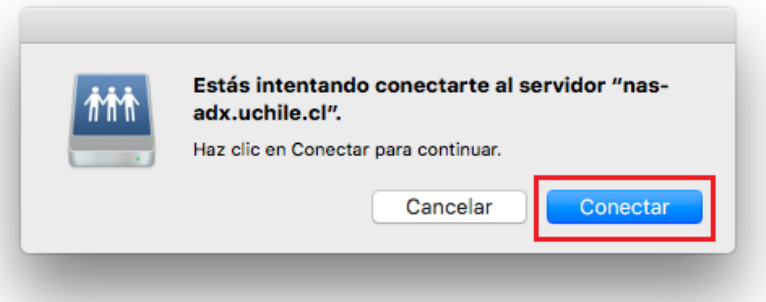

4. Indica tu Cuenta Uchile y la contraseña para acceder a la carpeta con el prefijo: **sc\** Ejemplo: sc\usuario. Sí lo deseas marca la opción **Recordar esta contraseña en mis llaves**. Luego haz clic en **Conectar.**

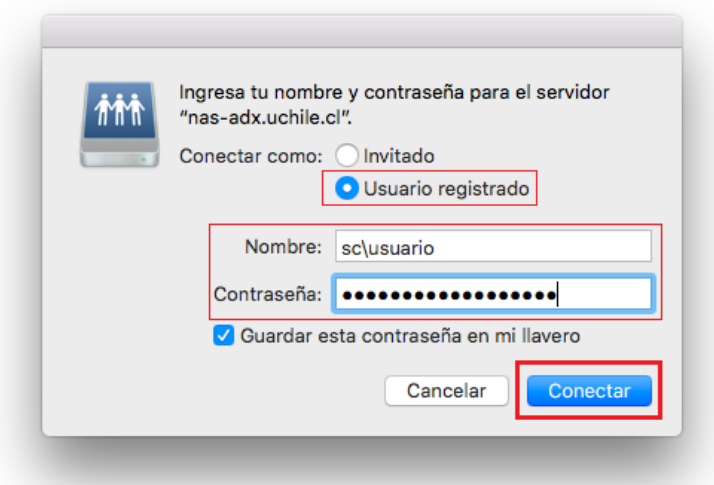

**Si hay inconvenientes o por algún motivo no puedes realizar la conexión, deberás avisar al responsable de la carpeta quien solicitará ayuda vía ticket a Mesa de Ayuda con la información mínima requerida:**

- Nombre del funcionario
- Rut
- Carpeta
- Cuenta Pasaporte
- Teléfono de contacto
- **Permisos**
- Problema detectado